# Introduction to Unix Shell

Michel Jouvin

[michel.jouvin@ijclab.in2p3.fr](mailto:michel.jouvin@ijclab.in2p3.fr)

I2I computing courses 2024

# Why a command shell?

- Users need to interact with computers
	- Launch an application with its input parameters/options
	- Look at the results/messages from an application
	- Manage files
- Basic/simplest way: a graphical user interface with a keyboard + a mouse
	- A double click to start an application
	- An application allow to navigate through a hierarchy of folders and files
	- A keyboard to enter application parameters or to type shortcuts to menu items
- Not always convenient: in particular when you want to repeat the same commands or set of commands
	- Clicks can become cumbersome
	- Repeating "manual" actions is error prone
	- Difficult when not impossible to interact with remote machines like HPC computers or virtual machines in a cloud

### What is a command Shell?

- A non-graphical application where you can enter a command and its parameters
	- A command is an application launched by the shell: can be very simple or very complex
	- Parameters/options are specific to each command
	- General syntax for specifying them and accessing files is common to each command
	- Commands can be combined to chain the output of one command as the input of the next one
	- You can navigate the command history to recall some of them
- Shell scripts: special kind of application executing a set of commands with programming capabilities (variables, tests, loops…)
	- The real power of a command shell
	- Allow to write repetitive actions in a file that will be executed as one new command
	- Can use variables to control the execution, i.e. loop over a set of files
	- Can receive parameters/options from the command line
	- Can call another script…

#### Many different shells

- Every operating system offers one or several command shells
	- 2 different flavours of operating system nowadays: Windows and Unix..
	- But several variants per operating systems with different features and syntax!
- Windows: legacy CMD, PowerShell
- Unix: 2 families with several variants per family!
	- sh (the first Unix shell), ksh, zsh, **bash**
	- csh, tcsh
- This course will concentrate on bash
	- Available on all Unix distributions, many advanced features for scripting
	- Also available on Windows through Git for Windows ([https://gitforwindows.org\)](https://gitforwindows.org/)
- If you have a Windows machine, you should have installed Git for Windows before the course…

#### Shell window: main components

- Only one window per shell instance
- One line per command: typing <return> after a command triggers its execution
- Each line starts by a "prompt": the command is entered after the prompt
	- The prompt can be configured to reflect your name, the directory you are in or other parts of your environment
	- By convention, in documentation, we refer to the prompt with the "\$" string: it must never be entered (it is displayed by the shell)
	- The text you type with the keyboard will be entered at the insertion point shown by a "blinking cursor" (typically a blinking rectangle)
- If the shell is running on a machine with a mouse/trackpad, it is possible to select text previously entered and paste it at the insertion point
	- In Unix shell, selecting text implies copying it and is done by clicking the leftmost button; paste is done by clicking the rightmost button (right click, CTRL-click on MacOS)

#### Available commands

- No fixed/predefined list: every executable found in a *path*
	- Executable (Unix): every file with the `x` permission
- Path: a list of directories assigned to variable `PATH`
	- Syntax: *export PATH=/dir/1:/dir/2:/dir/3* (no space allowed)
	- To add something to the path: *export PATH=\${PATH}:/new/dir*
	- To see the current path: *echo \$PATH*
- To find the list of available commands
	- *ls [-l] directory*: list files present in a directory with their permissions if `-l` option is used
	- Autocompletion: type the first letters of the command followed by TAB key (if no letter entered, give the list of all commands, can be very long depending on the path!)

#### Files and directories

- File system: a set of directories and files, organized in a hierarchical way
	- Generally represented as an upside down tree
	- On Unix/MacOS/Windows Git, the root directory is named */*
	- On Unix/MacOS, file and directory names are **case sensitive**
- Every user has a home (= personal) directory named *~*
	- Directory you are in after logging in
- Navigating the file system tree: *cd*
	- *cd /home/turing/t90kmjl*: absolute path
	- *cd docs/report*: path relative to current directory (z123456)
	- . = current directory, .. = parent directory: *cd ../z304218*
- What is the current directory: *pwd*

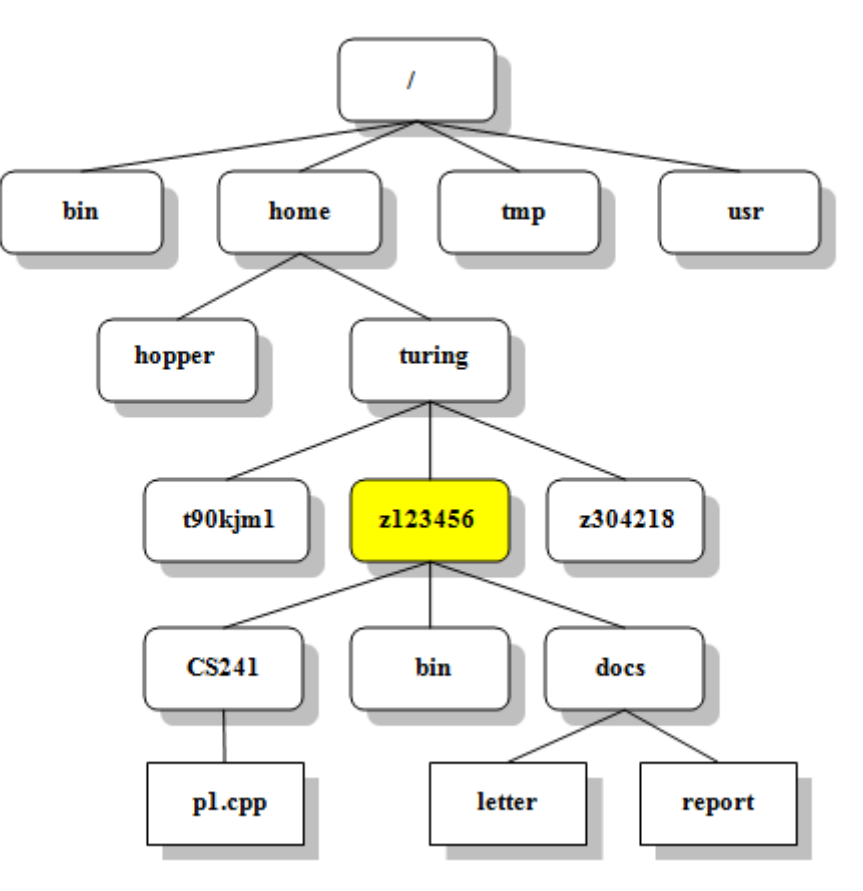

# Some commands related to files and directories…

- *\** (called *wildcard*) in a file/directory name replace any character
	- *m\*e* will match *myfile*, *mine*, *male*…
- *ls*: list files in a directory
	- *ls*: list files in current directory
	- *ls /dir/ec/tory*: list files in /dir/ec/tory
	- *ls –l*: list additional information on files (permissions, creation date, owner, size…)
	- *ls –tr*: list file sorted by date (*-t*, rather than by names), in reverse order (*-r*, oldest first)
	- *Is -d*: display directory names rather than directory contents (the default)
- *mv* and *cp*: move (rename) or copy (duplicate) a file
	- *mv myfile ../other/dir:* move *myfile* to *../other/dir*
	- *cp myfile ../other/dir/newfile:* duplicate *myfile* into *../other/dir* with the copy named *newfile*
	- *cp –r mydir ../other/dir:* duplicate directory *mydir* and its contents into *../other/dir*
- cat*/*less *myfile: display the content of a text file, with* paging *(less)*
	- *more* is the ancestor of *less*

# … Some commands related to files and directories

- *mkdir directory*: create a new directory
	- *directory* can be an absolute or relative path
	- *directory* cannot contain a wildcard
- *rm*: remove a file or directory
	- **Deleting is forever**… No trash, no way to recover a delete (except a backup)
	- *rm myfile*: delete *myfile*
	- *rm –r mydir:* delete directory *mydir* and its contents. **Be cautious!**
- *touch myfile*: create *myfile* as an empty file if it doesn't exist
	- Also change the modificated date to the current time (first purpose in fact!)
- Editing a file: several editors, matter of personal preference…
	- One easy to use: *nano*, commands prefixed by CTRL key with the available commands at the bottom of the window

# Some other useful Unix commands

- *cat myfile*:
- *echo "text"*: display a text
- *printenv*: list all defined environment variables
- *grep string myfile*: look for a string in file *myfile*
- *man command*: display the manual (documentation) for a command
- *history*: the list of the previously executed commands
	- Command history can also be navigated with up and down arrow keys
	- A previous command can be navigated and edited with the left and right arrow keys
	- *!number:p*: recall the command *number* in the history without executing it (*:p*)
	- *CTRL/R pattern*: search the history for *pattern*, multiple CTRL/R to find an older occurrence of *pattern*
- Most commands accept `-h` and/or `--help` to display their syntax and possible options
	- Command options often have a `**--**long-form` and a `**-**l` (short form)

### Redirections and pipes

- It is often handy to redirect the output of a command to a file for later processing
	- Called *redirection*
	- Done by adding *> file\_name* after the command: **replaces** *file\_name* (if it exists) by the output of the command
	- To append the output to an existing file: *>> file\_name*
	- 2 output channels: output and error. To redirect error only: *2>*. To redirect both: *>&*.
- Pipe: using the output of command as input of another one, without an intermediate file
	- A key and powerful feature of Unix shells: allow chaining/combining commands
	- Done by separating commands by | character:
		- *ls | less*: paging a long file listing
		- *wc –l \* | sort –n |head –n 5*: 5 first entries of the file list sorted by number of lines
	- Command input file are generally omitted when using a pipe as input: *sort* and *head* previously
- Pipes and redirection can be combined
	- *wc –l \* | sort –n |head –n 5 > /tmp/5\_smallest\_files*

#### Environment variables

- Useful when writing scripts but also to configure the SHELL environment
	- Example: PATH
- 2 types of variables: shell variables and environment variables
	- Shell variables: internal to shell, not seen by applications. By convention, lowercase.
	- Environment variables: passed to applications/scripts. By convention, uppercase.
	- When in doubt, define an environment variable: shell variables mainly used in scripts and loops
- Value assignment different for each type
	- Shell variables: *var=value* (no space allowed, between "" if the value contains spaces)
	- Environment variable *export VAR=value*
- Displaying/using the variable identical for both types
	- To use the value: *\$var* or *\${var}* (variable name case sensitive): variable interpolated in *"string" (double quotes)* but not in **'**string**'** (single quotes)
	- To display the value: *echo \$var*

# Shell scripts

- A shell script is a text file containing a sequence of commands to execute
	- Commands are written the same way as if they were executed interactively
	- Advanced programming features for controlling the execution with variables, tests, loops…
	- The shell script becomes a new command: executed by entering its name as the command
	- Requires to add the execution permission to the script file: *chmod a+x script\_file*
	- Everything after a # is interpreted as a comment (ignored by the shell)
- Assigning the result of a command to a variable: *myvar=\$(command)*
	- *command* can be simple command or a pipe
- Every command exits with a status stored in variable *\$?*
	- The status is a number, 0 in case of success: see command documentation for non zero status
- First line of shell script is called the *shebang* and tells the shell to use to execute it
	- Shebang syntax: *#!/path/to/shell*, for example *#!/usr/bin/env bash*
- Parameters on the command line passed as variables *\$1*, *\$2*, *\$3*… (*\$\** for all parameters)

#### Tests for conditional execution

- Bash has if/then/else if/else construct with syntax shown
	- Indentation is optional but recommended for readability
- Conditions are typically comparisons between to values…
	- Strings: = (equality) or != different
	- Numbers: *-eq*, *-ne*, *-gt*, *-lt*, *-ge*, *-le*
	- Example: *[ "\${myvar}" = "test" ]*
- … but also operators to test file existence or type : -e, -f, -x…
- ... and variable "existence":
	- *-n "\${var}"* (non empty)
	- *-z "\${var}"* (empty)

*if [ condition ] then some commands elif [ condition ] then another set of commmands else other commands fi*

#### Loops

- Loops: allow to repeat an action on a set of objects/values
	- Often used in scripts but can also be used interactively for executing actions on multiple objects as they can be written on one line
- Base syntax (*list\_of\_value* is a list of values separated by a space, can be a variable): *for var in list\_of\_value do echo \${var} # or other commands done*
- Can also be written as one line: *for var in list\_of\_value; do echo \${var}; done*
- Special commands than can be used in loops:
	- *break* can be used to exit prematurely the loop
	- *continue* to go immediately to next iteration (without executing the remaing commands)
- To execute a loop with indices: *for i in \$(seq first last); do echo \$i; done*

# Script example

#!/usr/bin/env bash

```
# Illustration of quoting effect
echo Input parameters with globbing: $*
echo "Input parameters: $*"
echo 'Input parameters: $*'
```

```
if [-z "$1" ]
then
  echo "File name required"
  exit 1
elif [ "$1" = "*" ]
then
  echo "Warning: too many files, not supported"
  exit 2
fi
```
files= $\frac{1}{2}$ (wc -l  $\frac{1}{2}$ ) /dev/null| sort -n | tail -5)

echo "5 largest files:" saved\_ifs=\$IFS IFS=\$'\n' for file in \${files} do echo \${file} done  $IFS=\frac{1}{5}$ {save ifs}

Launch script with a parameter like *'g\*'* (or something matching files in your directory)

### Searching files

- Often necessary to find all the files that contains a certain string or to find all the lines that contain a word: *grep* and *find*
- *grep* looks for all occurences of a pattern in a file(s) (or command output with a pipe)
	- Base syntax: *grep [options] pattern file\_or\_files*
	- *pattern* can be a simple string or use the *regex* syntax (use *egrep* rather than *grep* in this case)
	- Option *–v*: all lines except those matching the pattern
	- Option *–l*: list file names containing (or not containing if *–v*) the pattern rather than the lines
	- Option *–r*: if *file\_or\_files* is a directory, process all files in it
- *find* return all files that matches some criteria
	- Powerful but syntax potentially complicated: *man find* for details
	- Simple example: find */my/dir –name '\*.txt'* will list all files with extension *.txt* in */my/dir*

#### Miscellaneous commands

- *alias newcmd="string"*: define a command *newcmd*
	- *alias ll="ls –l"*: define command *ll* as the ls command with its option *-l*
- *sort [-n] file*: sort a list of line alphabetically or by number if *–n*
	- *file* can be omitted if used in a pipe: *cat /etc/passwd | sort*
- *cut –d delim –f field\_number file*: retrieved the *field\_number* element on each line where an element is delimited by character *delim*
	- *cut –d: -f3 /etc/passwd*: retrieve the 3d element of each line (UID), with *:* as a field delimiter
- *wc –l file*: count the number of lines in the file *file*

# Execution in the background

- A script or command can require a long time to run
	- Not convenient to remain connected to the machine running it, e.g. remote machine
	- Risk of loosing the whole work if the current shell is stopped
- A "long" command can be executed in the background by adding *&* at the end of the command line
	- Output, **if not redirected**, is going the current window and is lost if the windows is closed
	- If input is required the command is blocked until set again in the background
	- If a command was not put in the background, it is possible to move it to the background by clicking *CTRL/Z* and then entering the command *bg*
	- *ps* gives the list of commands in the background: *fg %n* puts the command back in the foreground
- Ensuring that a command is not stopped if the current shell is closed: prefix it with `nohup`, typically with redirection
	- *nohup my\_very\_long\_script script\_parameters > /tmp/myscript.out &*
	- Must not require any input from the keyboard

#### Useful links

- <https://swcarpentry.github.io/shell-novice>
	- This course largely based on it
	- Very progressive learning of Unix shell features
	- See <https://carpentries-incubator.github.io/shell-extras/> for more advanced topics